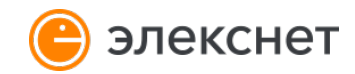

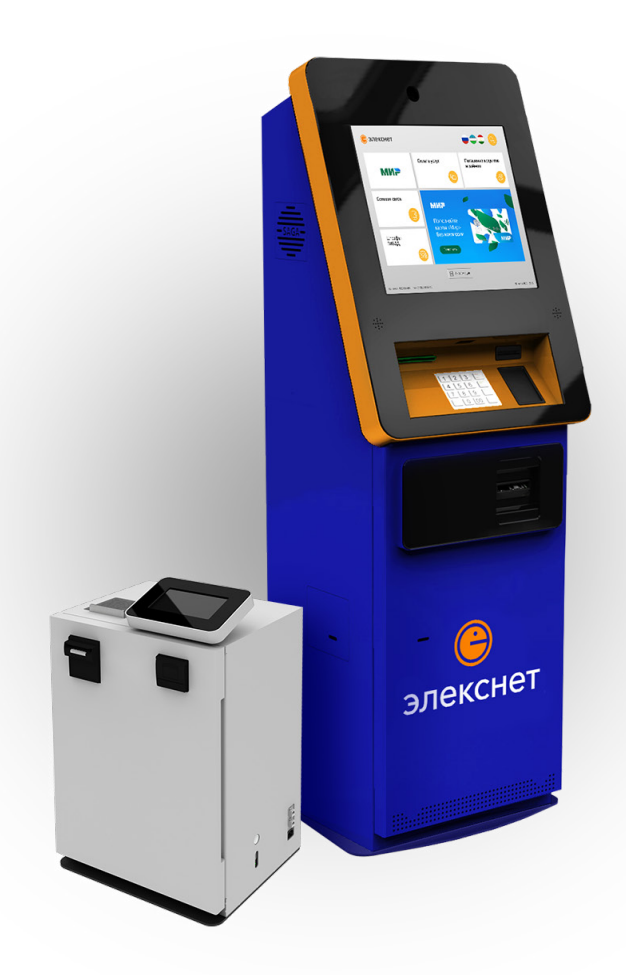

# **Самоинкассация в терминалы и АДМ**

Руководство по внесению денежных средств в терминалы и АДМ АО НКО «Элекснет»

В случае возникновения технических проблем в работе терминала просим незамедлительно информировать

# **dispetcher@elecsnet.ru 8 (966) 027-98-37 (круглосуточно)**

При описании проблемы необходимо обязательно сообщить номер терминала – информация о номере терминала расположена в левом нижнем углу рабочего экрана терминала или на квитанции с прошлой операции.

#### **Технические проблемы терминала:**

- неработоспособность терминала или любой из его составляющих;
- отсутствие электропитания или сигнала связи в момент совершения операции;
- застревание или разрыв банкноты в момент внесения денежных средств в терминал.
- отсутствия информационного чека (квитанции) по завершении операции внесения наличных денежных средств через терминал.

1. Нажмите кнопку «Поиск».

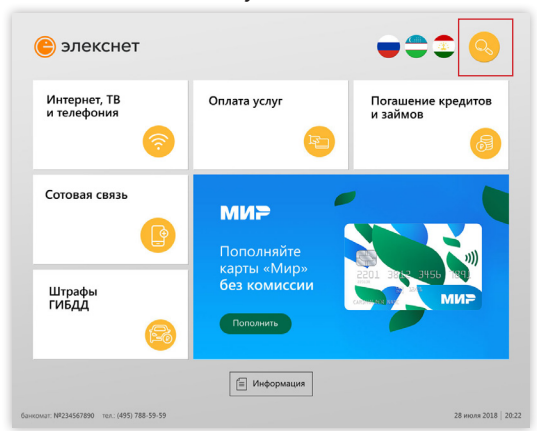

### 2. Введите название компании.

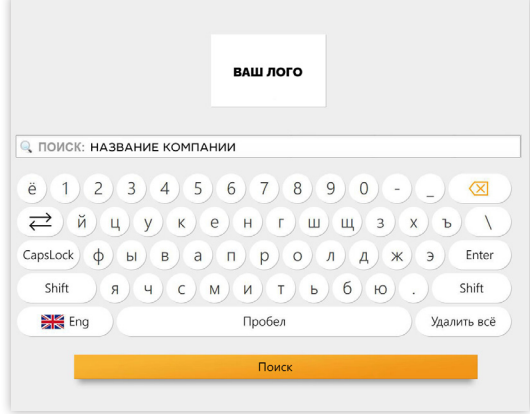

## 3. Введите ID. Нажмите кнопку «Далее».

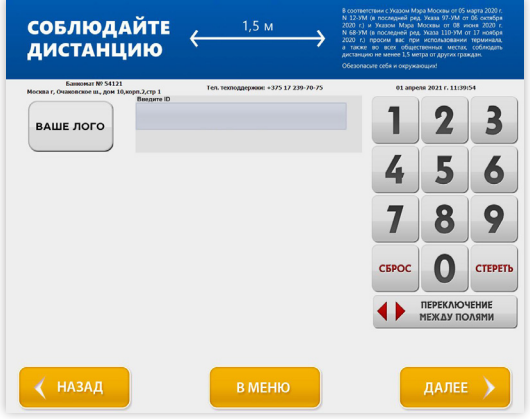

4. Выберите счет для внесения денежных средств.

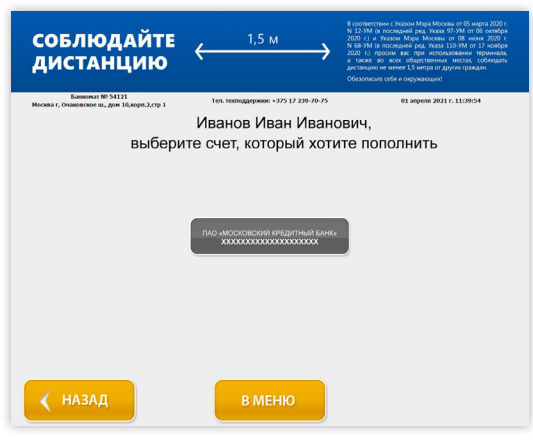

В некоторых случаях кнопка с логотипом компании выносится на главный экран. В этом случае, вы сразу попадете на экран ввода ID (пункт 3).

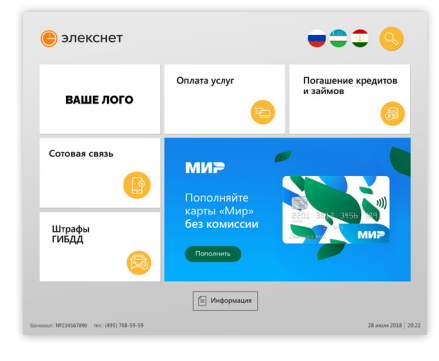

В некоторых случаях на экране присутствует только кнопка с логотипом компании. В этом случае, вы сразу попадете на экран ввода ID (пункт 3).

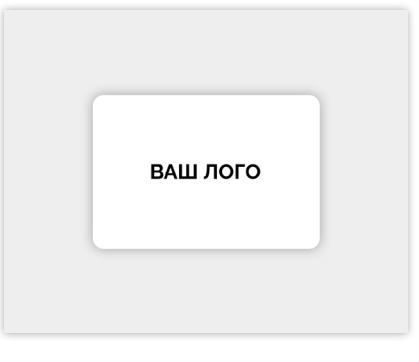

Иногда вместо ID (ваш идентификационный код) требуется указать ИНН, а также какую-то дополнительную информацию. Например, кассовый день.

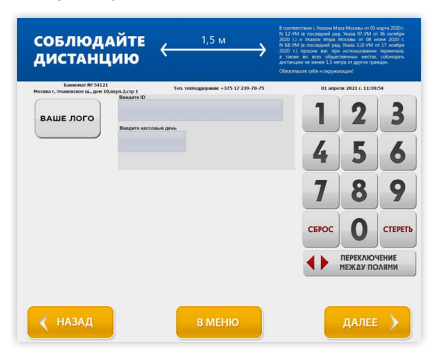

В некоторых случаях бывает представлено несколько вариантов счетов для внесения денежных средств

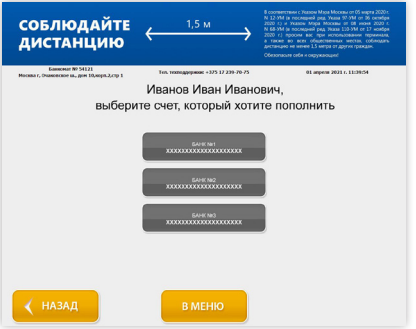

5. Проверьте реквизиты. Нажмите «Далее».

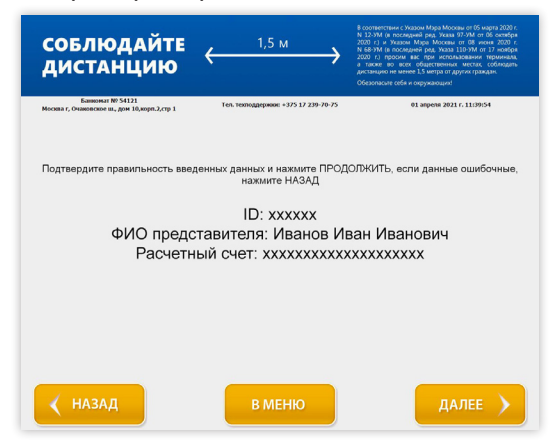

6. Внесите денежные средства. Нажмите «Далее».

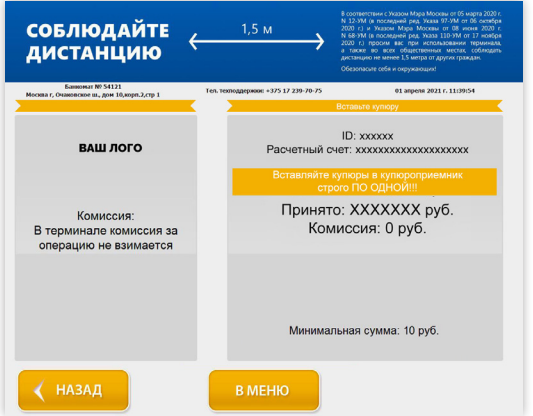

7. Возьмите чек и сохраняйте его до зачисления денежных средств на счет.

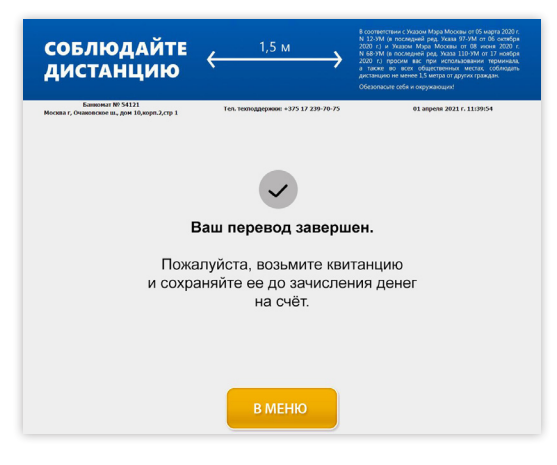

В зависимости от типа терминала возможно внесение по одной купюре или пачкой (не более 40 купюр).

Добавлять купюры возможно только после полной обработки устройством ранее принятых купюр.

Терминал сдачи наличными не выдаёт.